ロイロノートによる学習支援について(お知らせとお願い)

ロイロノート・スクールという学習支援ソフトを利用したサポートを近日 中に開始します。つきましては、以下の準備をお願いします。

ただし、通信料等は、御家庭の御負担となりますので御了承ください。

1 御自宅のパソコン、タブレット、スマートフォンなどにロイロノート・ スクールのソフトをダウンロードしてください。

以下のサイトからダウンロードできます。

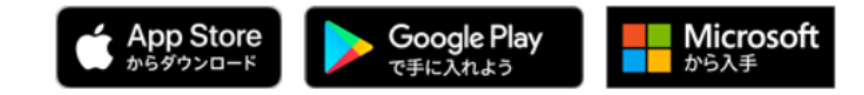

- 2 学校のIDは matsuyamae です。
- 3 生徒の皆さんのユーザーIDは、配布している SKYMENU のIDと同 じです。
- 4 パスワード (6文字)は、 SKYMENU のパスワードに続けて学年・ク ラスの数字を加えてください。例えば、1年1組の人なら、●●●● 1 1 、 3年8組の人なら、○○○○ 38 となります。

ユーザーIDやパスワードを忘れた人は、クラス担任か学年主任の先生 に、電話で問い合わせてください。

- 5 ロイロノートの使い方などは、トップページからリンクをかけている ロ イロノート「使い方マニュアル」を参考にしてください。
- 6 インターネットが利用できない人は、クラス担任 まで連絡をしてくださ い。プリント等を送付します。